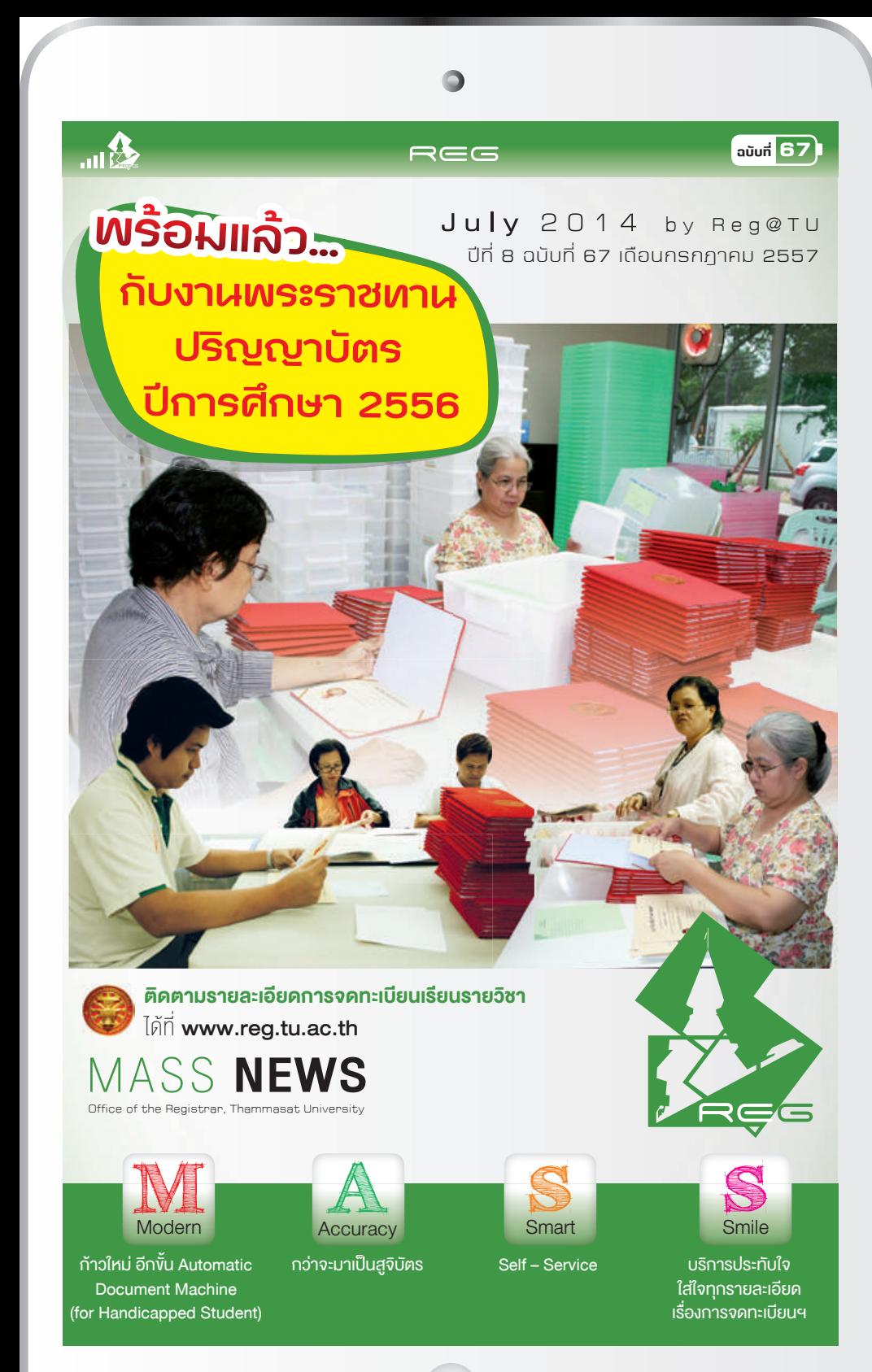

#### REG

# ก้าวล้ำ **PAURE**

# **กาวใหม อีกขั้น Automatic Document Machine (for Handicapped Student)**

หลังจากการเปดตัวครบทั้ง 4 เครื่อง 3 ศูนยการศึกษาไปแลว ถือวาประสบความสําเร็จใน ระดับหนึ่งสําหรับเครื่องผลิตใบรับรองอัตโนมัติ บริการใหมของสํานักทะเบียนฯ ที่พัฒนาการ ใหบริการทางการศึกษาดวยเทคโนโลยีที่ทันสมัย ใสใจผูรับบริการทุกกลุมเปาหมาย

**ฉบับที่ 67**

ทางสํานักทะเบียนฯ จึงไดเริ่มพัฒนา โครงการ โดยจัดทําเครื่องผลิตใบรับรองอัตโนมัติ เฟส 2 สําหรับนักศึกษาผูพิการ เปนเครื่องที่ 5 ที่

สามารถรองรับการใช้งานได้ทั้งนักศึกษาปกติและนักศึกษาผู้พิการประเภทต่างๆ โดยมีระบบ ้สัมผัสอักษรเบรลล์ และการทำงานด้วยเสียงทุกขั้นตอน เพื่ออำนวยความสะดวกให้กับนักศึกษา ไดทุกกลุม และเพื่อสนับสนุนเอกลักษณของมหาวิทยาลัยในเรื่องของ "ความเปนธรรม" และ สามารถพัฒนาใหกาวตามทันเทคโนโลยีในปจจุบัน

รวมถึงยังไดรับการสนับสนุนงบประมาณจากทางมหาวิทยาลัยธรรมศาสตร ใหเรง ดําเนินการจัดทําโครงการเครื่องผลิตใบรับรองอัตโนมัติ เฟส 2 สําหรับนักศึกษาผูพิการ อีกดวย

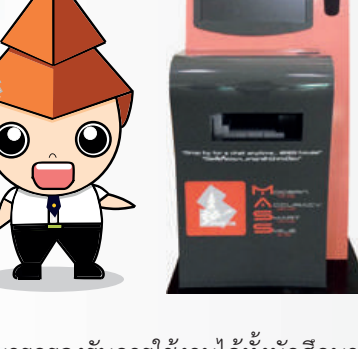

**M** 

 $\Omega_{\text{lin}}$ 

**Modern** 

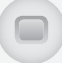

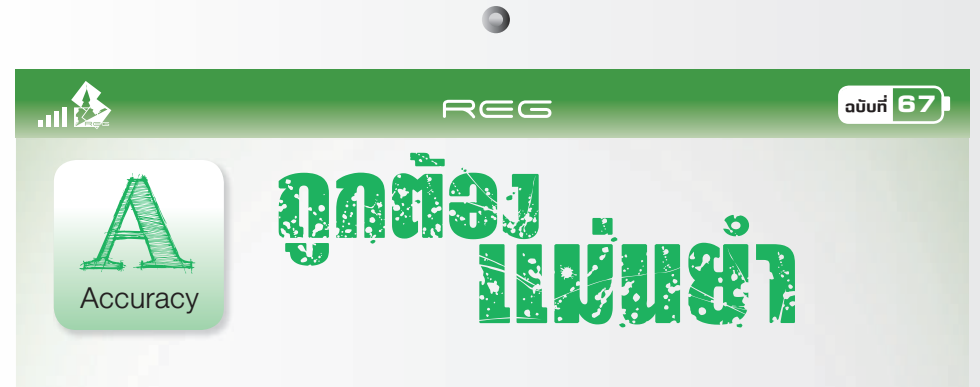

## **กวาจะมาเปนสูจิบัตร**

กลับมาพบกันอีกแลว กับเทศกาลงานรับปริญญา กอนอื่นตองขอแสดงความยินดีกับวาที่ บัณฑิตใหมทุกคน ที่จะเขารับพระราชทานปริญญาบัตร ประจําปการศึกษา 2556 ในวันที่ 6 สิงหาคม 2557 นี้ และสิ่งที่อยูคูกับงานรับปริญญามาโดยตลอดนั่นก็ คือ สูจิบัตร!!! นองๆ ้นักศึกษาหลายคนมักสงสัยว่า กว่าจะมาเป็นสูจิบัตรนั้น ต้องผ่านกระบวนการใดมาบ้าง เรามาดู ขั้นตอนกวาจะมาเปนสูจิบัตร...กันเลย

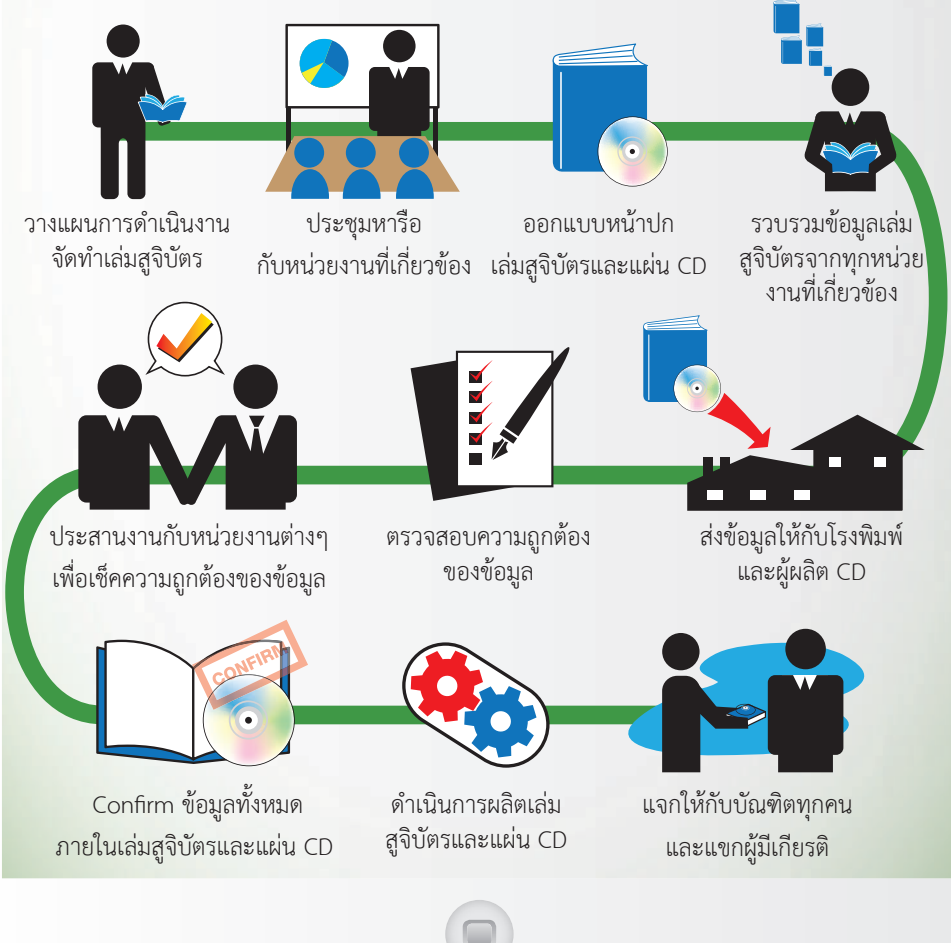

#### **ฉบับที่ 67**

#### REG

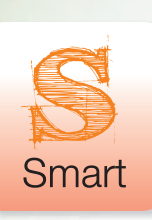

3111.

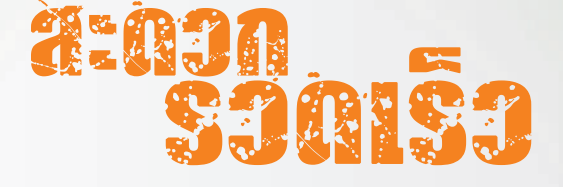

#### **Self – Service**

สํานักทะเบียนและประมวลผล ไดพัฒนาการใหบริการทางการศึกษามาอยางตอเนื่อง เพื่ออํานวยความสะดวก ใหกับ ้นักศึกษาได้รวดเร็วมากยิ่งขึ้น ทำให้มีการยกระดับคุณภาพงานบริการ ด้วยวิธีการต่างๆ ไม่ว่าจะเป็น การลดรอบเวลาใน การใหบริการเอกสารทางการศึกษา การเพิ่มชองทางการใหบริการที่นักศึกษาสามารถทําดวยตนเอง "Self – Service" เปนทางเลือกใหมของนักศึกษา สะดวก รวดเร็วทันใจ และมีประสิทธิภาพ

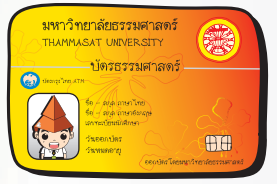

บริการที่ 1 บัตรนักศึกษา Smart Card นอกเหนือจากเปนบัตรประจําตัวนักศึกษา บัตร ATM แลวนั้น ยังไดเพิ่มบริการบัตรกระเปาเงินอิเล็กทรอนิกส หรือ Smart Purse ที่สามารถใชชําระเงินคาเอกสารทางการศึกษา ทั้งหนาเคานเตอรของสํานักทะเบียน และใชคูกับเครื่องผลิตใบรับรองอัตโนมัติ และสามารถเติมเงิน ไดตามชองทางการ เติมเงินของธนาคารกรุงไทยฯ

บริการที่ 2 คือ บริการใบเสร็จ Online ซึ่ง

ทางกองคลังกับสํานักทะเบียนฯ หารือรวมกันในการปรับปรุงระบบเพื่อใหสามารถ จัดทําใบเสร็จรับเงินคาธรรมเนียมการศึกษาใหนักศึกษาไดเร็วขึ้นกวาเดิม ดวย การพัฒนาระบบให้นักศึกษาสามารถพิมพ์ใบเสร็จได้เองผ่านระบบออนไลน์ ผ่านระบบ สารสนเทศเพื่อบริการทางการศึกษาของสํานักทะเบียนฯ โดยการสั่งพิมพครั้งแรก ้จะได้รับ ใบเสร็จ ต้นฉบับ ครั้งต่อไป จะเป็นสำเนาภายใน 5 วัน จากนั้นจะต้องนำ ใบเสร็จบาให้เจ้าหน้าที่ประทับตราก่อน จึงจะนำไปใช้ได้

ãºàÊÃç¨ ãºàÊÃç¨ online online

 $\overline{\mathbf{e}}$ 

### **์**ใบรับรอง online online

online

บริการที่ 3 ใบรับรอง Online นักศึกษาสามารถเข้าใช้งานระบบใบรับรองออนไลน์ ผานระบบเครือขายอินเตอรเน็ตไดที่ www.reg.tu.ac.th ระบบจะแสดงหนาจอใหกรอก ข้อมูล ให้ถูกต้องและครบถ้วน เสร็จแล้วพิมพ์ใบแจ้งการชำระเงิน เพื่อนำไปยื่นชำระเงิน คาใบรับรองที่ธนาคารกสิกรไทย หรือ ธนาคารไทยพาณิชย หรือธนาคารกรุงไทย

บริการที่ 4 เครื่องผลิตใบรับรองอัตโนมัติ สําหรับนักศึกษาปจจุบันเทานั้น นักศึกษาสามารถ

ขอเอกสารทางการศึกษาดวยตนเองงายๆ โดยใชคูกับบัตรนักศึกษา Smart Purse ทั้ง 3 ศูนยการศึกษา ดังนี้ หอสมุดปวยฯ มธ. ศูนยรังสิต หอสมุดปรีดีพนมยงค มธ. ทาพระจันทร และอาคารเรียนรวม 5 ชั้น มธ. ศูนยลําปาง

เครื่องผลิตในรับรองอัตโนมัติ

บริการที่ 5 ขึ้นทะเบียนบัณฑิต Online … ทางเลือกใหมของบัณฑิต ผูสําเร็จการศึกษาสามารถทํารายการขึ้นทะเบียนบัณฑิต ผานทาง

www.reg.tu.ac.th แลวชําระคาธรรมเนียมไดที่ธนาคารกรุงไทยฯ ธนาคารกสิกรไทย และธนาคารไทยพาณิชย บัณฑิตเลือกรับเอกสารสําเร็จการศึกษาได 2 วิธี คือ รับดวยตนเอง หรือ ทางไปรษณีย

และบริการที่ 6 SIM TU หรือ TU NEWS เปนการ

ใหบริการขาวสารผาน SMS สําหรับนักศึกษา ซึ่งขาวสารที่ไดรับนั้นจะเปนการอัพเดท สถานะตางๆ ของนักศึกษา หรือ ขาวประชาสัมพันธที่เกี่ยวกับมหาวิทยาลัยธรรมศาสตร โดยเฉพาะเครือขาย AIS เทานั้น ที่พรอมเปดใหบริการ…ฟรี !!!

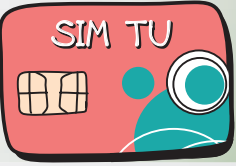

**Automatic Document Mechine** 

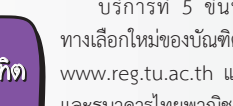

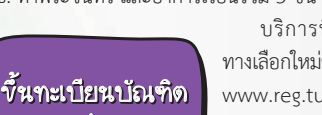

#### REG

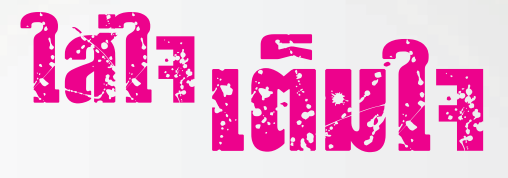

## **บริการประทับใจ ใสใจทุกรายละเอียด เรื่องการจดทะเบียนฯ**

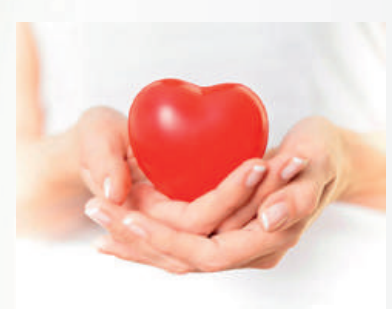

 $\mathbb{S}$ 

 $\mathbf{m}$ 

Smile

ถือวาเปนคําถามยอดฮิตสุดๆ สําหรับเวลานี้ เริ่มขึ้นแลวฤดูการจดทะเบียนฯ ซึ่งทางสํานักทะเบียน และประมวลผล มีทางเลือกใหกับนักศึกษาในการ จดทะเบียนฯ ออนไลน์ผ่าน www.reg.tu.ac.th ได้ด้วย ตนเอง พรอมมีคูมือการจดทะเบียนฯ ออนไลน เพื่อให ้นักศึกษาทำตามขั้นตอนได้อย่างถูกต้อง แต่นักศึกษา หลายคนก็ยังพบปญหาในการจดทะเบียนฯ มาโดยตลอด

**ฉบับที่ 67**

ฤดูกาลจดทะเบียนในรอบ ปการศึกษา 2557 นักศึกษาบางกลุมที่เขารวมโครงการทํางาน และทองเที่ยว (Work & Travel) ในตางประเทศสามารถจดทะเบียนออนไลนได แตไมสามารถ ตัดเงินออนไลน เพราะ นักศึกษาเหลานั้นลืมรหัส ATM ทําบัตรนักศึกษาหาย และไมมีเลขบัตร ประจําตัวประชาชน 16 หลัก จึงเกิดปญหาวุนวายคอนขางมาก เพราะเมื่อผูปกครองที่อยู ใน ประเทศไทย ไดมาติดตอแจงปญหาของบุตร ทางสํานักทะเบียนฯ ก็ตองใหความชวยเหลือ โดยเรงดวน งานนี้ ผูอํานวยการ (ผูชวยศาสตราจารย ดร. สมเกียรติ วรปญญาอนันต) และ เลขานุการ (คุณดวงรัตน เอนกเวียง) จึงไดลงมาปฏิบัติหนาที่ดวยตนเอง เพื่อรับฟงคําถาม พรอมชวยแกไขปญหาที่เกิดขึ้นจากนักศึกษาและผูปกครองที่มีความกังวลใจในกรณีที่บุตร ้จดทะเบียนฯ ไม่ได้ หรือ ไม่สามารถชำระเงินค่าจดทะเบียนฯ

แต่อย่างไรก็ตามทางสำนักทะเบียนฯ มีแนวทางการแก้ไขปัญหาเหล่านี้อย่างเป็น ระบบ โดยไดรับคําชื่นชมจากนักศึกษาและผูปกครอง ผานทางสื่อออนไลน Facebook ของ สํานักทะเบียนฯ ซึ่งการปฏิบัติหนาที่ในการทํางานอยางเต็มที่และใสใจทุกรายละเอียดของ ผูรับบริการ เพื่อประโยชนแกผูรับบริการมากที่สุด "มีอะไรก็แวะมา..หาเราสํานักทะเบียน"

# …

#### REG

# edi<mark>tor 's</mark><br>MOL<del>C</del>

# **"กวาจะเปน…ปริญญาบัตร"**

วันที่ 6 สิงหาคม ที่จะถึงนี้ เปนวันพระราชทานปริญญาบัตรใหแกบัณฑิต มธ. ในฉบับนี้ นอกจากจะเลาเรื่องที่มาของสูจิบัตรในหนาในแลว ปริญญาบัตรถือวาเปนสิ่ง ้สำคัญมาก บก. ขออนุญาตนำเรื่องเก่า ที่เคยเล่าไว้เมื่อสองปีที่แล้ว มาลงใหม่นะคะ

เพราะเชื่อวาผูอานหลายทาน คงยังไมทราบที่มาของการจัดทําปริญญาบัตรอันทรงเกียรติ วา กวาจะไดปริญญาบัตรมา ้แต่ละเล่มนั้นมีกระบวนการอย่างไร?.. กว่าจะได้แต่ละใบ.. กว่าจะได้นำใส่ปกผ้าไหมให้เรียบร้อยสวยงามนั้น คงคิดไม่ถึงว่า มีที่มาที่ไป มีเรื่องเลา และปฏิบัติตอกันมาอยางปราณีตบรรจง พิถีพิถันมาหลายตอหลายรุนแลว ขอบอกวา งานนี้ชาว ้สำนักทะเบียนฯ ใช้ฝีมือ ใส่ความตั้งใจ ช่วยกันทำงานอย่างแข็งขัน เพื่อให้สมกับความภาคภูมิใจของบัณฑิตทุกท่านค่ะ

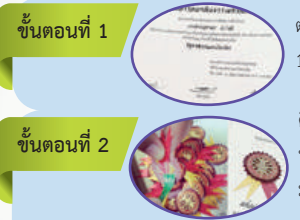

ตรวจสอบ ชื่อ-สกุล ขอมูลตางๆ ทั้งปริญญาบัตร ฉบับภาษาไทย-ภาษาอังกฤษ สรุปแลวบัณฑิต 1 คน จะได้ทั้งหมด 2 ใบค่ะ ทำให้ทีเดียวเลยค่ะ เผื่อไว้ไปเรียนต่อ หรือทำงานในต่างประเทศ

ติดตราธรรมจักรในปริญญาบัตรฉบับภาษาไทย เชื่อว่าน้อยแห่งนักจะทำเช่นนี้ ถือว่าเป็นอีก หนึ่งความภาคภูมิใจของเราชาวธรรมศาสตรคะ สําหรับขั้นตอนนี้ ฝมือลวนๆ เทคนิคคอนขาง มาก ตั้งแตการทากาวตองไมมากและก็ไมนอยเกินไป แบบพอดีๆ ทิ้งไวสักพัก เวลาจะติด กะระยะ ตําแหนง หางริบบิ้นเหลือง-แดง ตองอยูระหวางชื่อนายกสภาฯ หามปดทับชื่อ

เด็ดขาด เพราะเวลาถายเอกสารจะบังชื่อ และคอยระวังดานบน หามทับชื่อปริญญาเพราะขอมูลทุกตัวอักษร ถือวาเปนขอมูลที่สําคัญ ทั้งสิ้น ออ.. เกือบลืมไป ตองดูใหตราตั้งตรงดวยนะคะ และขอมูลที่ บก. เองก็เพิ่งทราบ วาตองมีการเช็คริบบิ้นดวย สีเหลืองจะตอง ทับสีแดง ตามสีประจํามหาวิทยาลัย เหลือง-แดง และเนื้อเพลงที่เราคุนชิน *"เหลืองคือ ธรรมนําประจําจิต แดงคือโลหิตอุทิศให"*

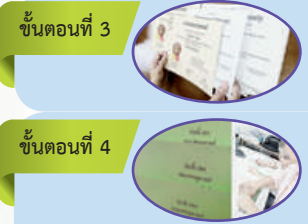

จัดชุดปริญญาบัตรให้กับบัณฑิตแต่ละคน โดยปริญญาบัตรฉบับภาษาไทยที่ติดตราธรรมจักร จะอยูแผนแรก สวนฉบับแปลภาษาอังกฤษจะอยูแผนที่สอง ระมัดระวังสุดสุดคะ เพราะ ทั้งสองฉบับชื่อตองเปนคนเดียวกัน และกลัวตราหลุดเสียหาย

เราเรียกว่า "ตัด 9" 9 คือ บัณฑิตทีละ 9 คน เราจะตัดตามลำดับห่อ ลำดับชื่อ ตามใบติ้วค่ะ (หรือใบคั่นแตคนสํานักทะเบียนฯ เราเรียกกันติดปากวาใบติ้ว) และใสใบติ้วคั่นเอาไว ใบติ้วนี้ จะบอกให้เราทราบว่า ปริญญาบัตรนี้ อยู่ในลำดับที่เท่าไหร่ ห่อที่เท่าไหร่ เราเรียงตามลำดับ การเขารับพระราชทานปริญญาบัตรคะ

เอ..สงสัยมั้ยค่ะว่าทำไมถึงตัด 9 ไม่ตัด 10 หรือตัดจำนวนอื่น ที่มาก็คือ การกะระยะหรือขนาดมือของผู้เชิญปริญญาบัตรที่คิดว่าเป็น จํานวนที่เหมาะสม เพื่อการดําเนินงานที่ราบรื่น และเปนตัวเลขสิริมงคลดวยคะ

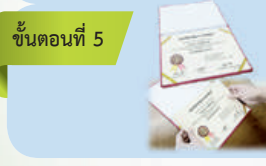

นำปริญญาบัตรทั้งสองใบบรรจุปกผ้าไหม แต่ก็ไม่วายที่จะต้องเช็คลำดับให้ถูกต้องอีกครั้ง หนึ่งค่ะ พูดง่ายๆ ว่าเราไม่เบื่อที่จะทวน เพื่อให้ถึงมือบัณฑิตอย่างถูกต้องทุกคนค่ะ

ยินดีกับบัณฑิตทุกคนคะ

sari

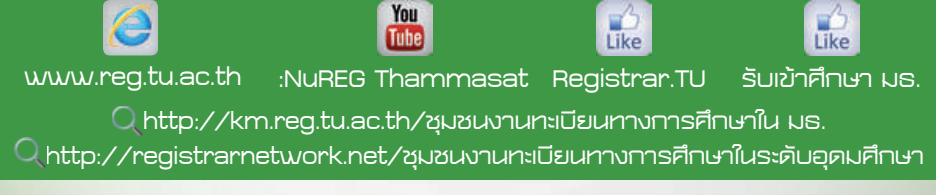

**พิมพที่ :** หางหุนสวนจํากัด นิติธรรมการพิมพ จ.นนทบุรี โทรศัพท 0-2403-4567-8

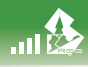

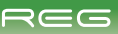

#### Activity On Reg\_TU กรกฎาคม - สิงหาคม

**เมื่อวันที่ 17 มิถุนายน 2557 สํานักทะเบียน และประมวลผล ไดรวมแสดงความยินดีวัน คลายวันสถาปนาสถาบันเอเชียตะวันออก ศึกษา ครบรอบ 29 ป** 

**3**

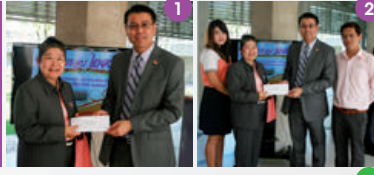

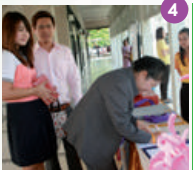

**เมื่อวันที่ 25 มิถุนายน 2557 สํานักทะเบียน และประมวลผล ไดรวมแสดงความยินดีวัน คลายวันสถาปนา คณะพยาบาลศาสตร**  มหาวิทยาลัยธรรมศาสตร์ ครบรอบ 18 ปี

**4**

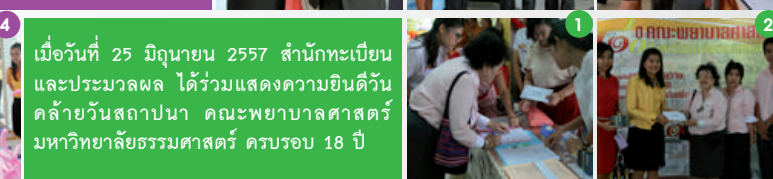

**ฉบับที่ 67**

**3**

**เมื่อวันที่ 26 มิถุนายน 2557 สํานักทะเบียนและประมวลผล ไดรวม แสดงความยินดีโรงพยาบาลธรรมศาสตรเฉลิมพระเกียรติ เฉลิมฉลอง ในโอกาสครบรอบ 80 ป แหงการสถาปนามหาวิทยาลัยธรรมศาสตร** 

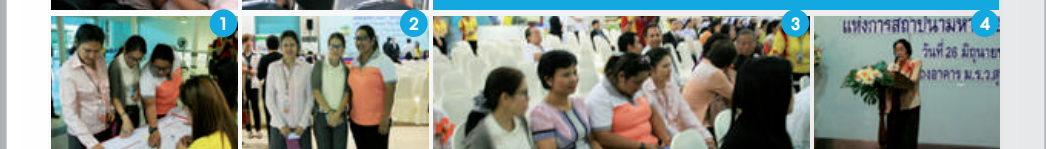

# Catch Them Being Good มาจับถูกกันดีกว่า

สวัสดีคะ ขอตอนรับทุกๆคน กับจดหมายขาว ฉบับเดือนกรกฎาคม 2557 ในรูปโฉมใหม Rose Apple ในการบอกเล่าเรื่องราวดีๆ ที่เกิดขึ้น ของ สำนักทะเบียนฯ เพื่อสร้างขวัญ และกําลังใจ ในการสรางสิ่งดีๆ ใหกับ สนท. ของเราคะ

**Inside >>** สําหรับฉบับนี้เราขอมาจับถูกและขอชื่นชม ความรวมมือรวมใจของชาวสํานักทะเบียนฯ ทุกทานที่ชวยกันแลกเปลี่ยนความคิดเห็นหลักการในการเตรียมความพรอมงานพระราชทานปริญญาบัตร ที่จะมีขึ้นในวันที่ 6 สิงหาคม 2557 ใหมีความเขาใจและสามารถปฏิบัติหนาที่ไดอยางมีประสิทธิภาพ

**outside >>** พวกเราชาวสํานักทะเบียนฯ ตองขอขอบคุณ เจาหนาที่และบุคลากรจาก ธนาคาร กรุงไทย จํากัด (มหาชน), บริษัท แอดวานซ อินโฟร เซอรวิส จํากัด (AIS), หอสมุดปวยฯ และ สปข. ที่มา รวมประชุมและหารือการจัดกิจกรรมออกบูธประชาสัมพันธงานบริการทางการศึกษา ที่จะจัดขึ้นในวันที่ 7-8 สิงหาคม 2557 ณ อาคารเรียนรวมสังคมศาสตร มหาวิทยาลัยธรรมศาสตร ศูนยรังสิต

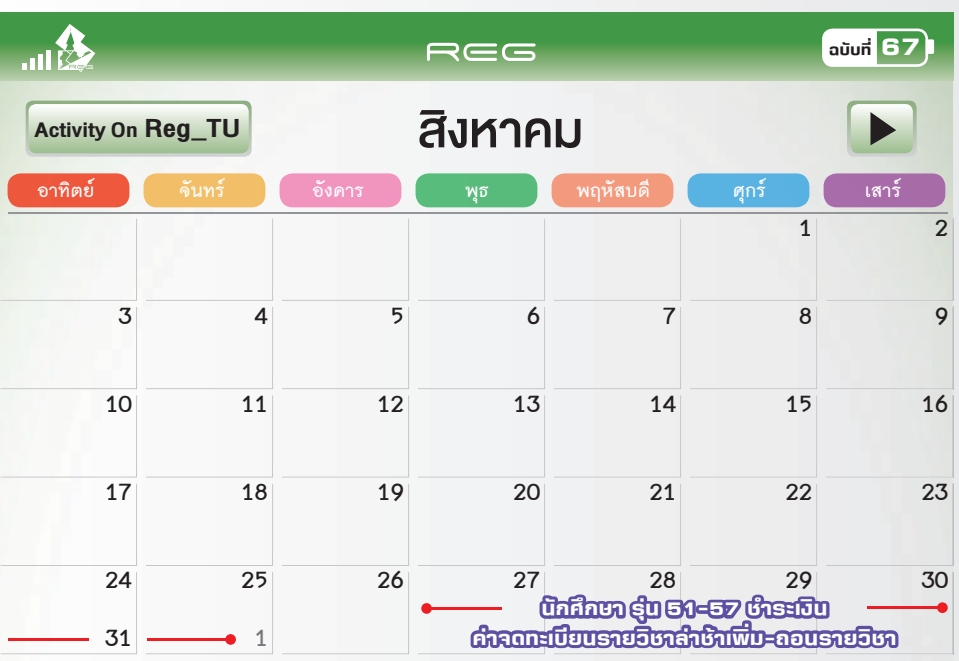

Talk<mark>"TU"</mark><br>of the "TU"

สวัสดีครับ พบกับ Talk of the "TU" ยังเป็นคำถามยอดฮิตติดชาร์ตอยู่ตลอด สําหรับคําถามในชวงนี้เปนคําถามเกี่ยวกับการจดทะเบียน ซึ่งพี่นูเร็กไดเลือก คําถามฮิตๆ มา 1 คําถาม มาตอบใหนองๆ หายสงสัยกันครับ

**» นองถาม : ผมจดทะเบียนเรียนแลว แตยังไมไดชําระเงินตามกําหนด สามารถไปติดตอสํานักทะเบียน โดยตรงเลยไดหรือเปลาครับ แลวตองเตรียมเอกสารอะไรบางครับ**

**» พี่นูเร็กตอบ :** นองๆ สามารถแกไขปญหา ไดตามขั้นตอนดังนี้เลยครับ

1. ให้นักศึกษาจดทะเบียนฯ และยืนยันการจดทะเบียนฯ ในระบบให้เรียบร้อยจนสำเร็จ เมื่อมาถึงหน้าจอชำระเงิน ให้คลิก "ออก จากระบบ"

2. log-in กลับเข้าไปตรวจสอบภาระค่าใช้จ่าย เพื่อให้มั่นใจว่าการยืนยันผลจดฯ นั้นสำเร็จ

3. Download "แบบฟอร์มทำบัตรประจำตัว นศ. ใบที่ 2 เป็นต้นไป" ที่ www.reg.tu.ac.th > อื่นๆ > "แบบฟอร์มทำบัตรประจำตัว นศ. ใบที่ 2 เป็นต้นไป" และกรอกแบบฟอร์มทำบัตรประจำตัวนักศึกษาให้สมบรณ์ พร้อมติดรูปถ่ายชุดนักศึกษา ขนาด 1.5 นิ้ว หรือ 2 นิ้ว พรอมเซ็นชื่อ (เซ็นใหเหมือนหลังสมุดบัญชี) ทุกจุดบนแบบฟอรมฯ

4. Scan เอกสารตอไปนี้ เปนไฟล pdf

- แบบฟอร์มทำบัตรประจำตัวนักศึกษา ที่สมบูรณ์แล้วตาม ข้อ 3. และ
- สำเนาหนังสือเดินทาง (Passport) หน้าแรกที่มีชื่อและรูปถ่าย พร้อมรับรองสำเนาถูกต้อง หรือ สำเนาบัตรประชาชน พร้อมรับรองสำเนาถูกต้อง

สงมาที่ • เลขานุการสํานักทะเบียนฯ e-mail: aduangrat54@yahoo.com หรือ

• หัวหน้าฝ่ายประมวลข้อมูล e-mail: ang\_vesa@hotmail.com

5. ติดตอชําระเงินคาธรรมเนียมจดทะเบียนฯ ในวันที่ 7 – 8 กรกฎาคม 2557 เวลา 09:00 -16:00 น. ณ สํานักทะเบียนฯ ศูนยรังสิต หรือ ทาพระจันทร ตามแตที่คณะตนเองตั้งอยู (กรณี ศูนยลําปาง ใหติดตอที่ศูนยลําปาง)

- กรณีนักศึกษาอยู่ต่างประเทศ/ต่างจังหวัด ไม่สามารถมาติดต่อชำระเงินได้ด้วยตนเอง สามารถทำหนังสือมอบฉันทะ ให้ผู้อื่นดำเนินการแทนได้ โดยต้องมีสำเนาหนังสือเดินทาง (Passport) หรือ สำเนาบัตรประชาชน ของผู้มอบฉันทะ และผู้รับมอบฉันทะมาด้วย (สำเนาทุกฉบับต้องรับรองสำเนาถูกต้อง) และ ให้ผู้รับมอบฉันทะ มาติดต่อชำระเงิน ภายในวันและเวลาที่กําหนด
- กรณีนักศึกษาสามารถมาชำระเงินด้วยตนเอง ให้ติดต่อชำระเงินภายในวันและเวลาที่กำหนด
- 6. ตรวจสอบผลการจดทะเบียนอีกครั้ง ในวันที่ 10 กรกฎาคม 2557